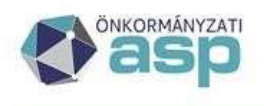

Magyar<br>Államkincstár

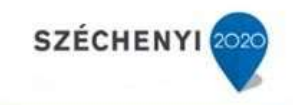

Gyakran ismételt kérdések

Gazdálkodási szakrendszer 2023. január 31. Szakmai Nap Kérdések és Válaszok KATI

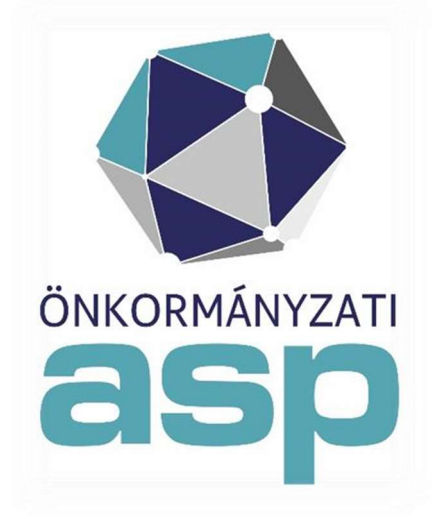

2023. Január

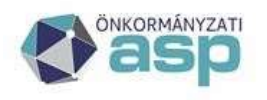

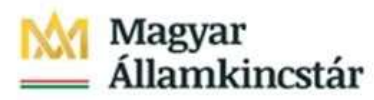

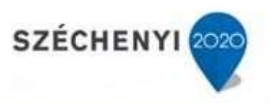

## Tartalomjegyzék

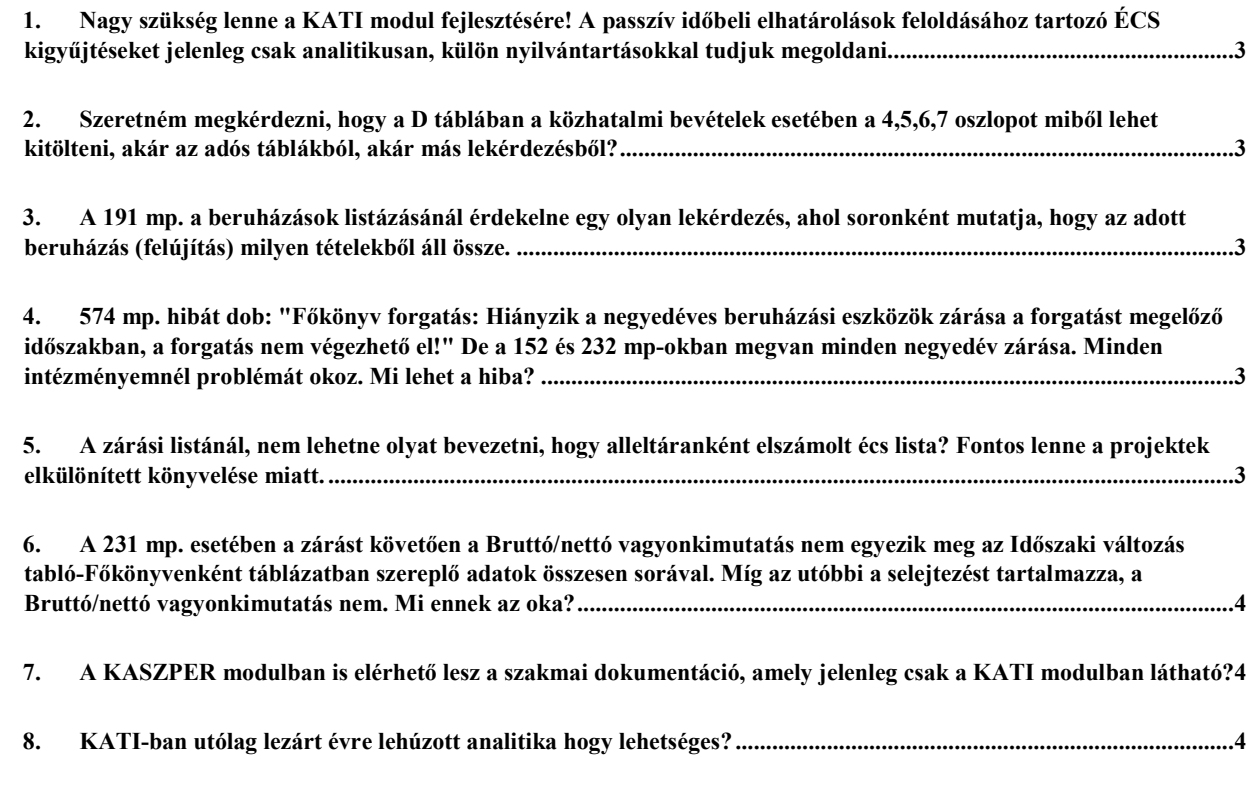

9. A KATI modulban az utóbbi két negyedévben nem tudtam Állományba vételi bizonylatot nyomtatni az 552-es menüpontban. Egyéb listázásban az aktivált tételekről tudtam mozgáslistát produkálni de ez szerintem nem megoldás. Hibajegyben jeleztem de a válasz szerint jól kell működnie. Merre induljak el? Talán valami beállítási probléma? ........ 4

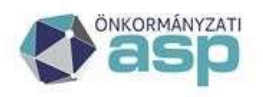

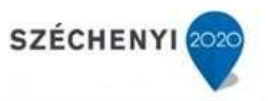

1. Nagy szükség lenne a KATI modul fejlesztésére! A passzív időbeli elhatárolások feloldásához tartozó ÉCS kigyűjtéseket jelenleg csak analitikusan, külön nyilvántartásokkal tudjuk megoldani.

Az időbeli elhatárolásokhoz szükséges adatok számítása, listázása fejlesztési tervek között szerepel.

2. Szeretném megkérdezni, hogy a D táblában a közhatalmi bevételek esetében a 4,5,6,7 oszlopot miből lehet kitölteni, akár az adós táblákból, akár más lekérdezésből?

A mérlegjelentés 1/D űrlapjának kitöltése a többi űrlaphoz hasonlóan az adatok átemelésével lehetséges. Az átemelt adatok a KASZPER 442-es menüpontjában található lekérdezéssel vannak összhangban. Amennyiben a 442-es menüpontban az adatok nem a megfelelő oszlopban és/vagy értékkel jelennek meg, arról hibabejelentést kell tenni.

3. A 191 mp. a beruházások listázásánál érdekelne egy olyan lekérdezés, ahol soronként mutatja, hogy az adott beruházás (felújítás) milyen tételekből áll össze.

Az adott beruházási projektkódra rögzített beruházásokról tételes listát a folyamatban lévő projekt esetében a 122-es+126-os, befejezett projekt esetében a 132-es+136-os menüpontokban található listák szűrésével lehet összeállítani. A 191-es menüpontban a projekthez tartozó listák bővítésére vonatkozó fejlesztési igényeket a hibabejelentő rendszeren keresztül lehet megküldeni a lista konkrét tartalmának (pl. oszlopainak) megjelölésével.

4. 574 mp. hibát dob: "Főkönyv forgatás: Hiányzik a negyedéves beruházási eszközök zárása a forgatást megelőző időszakban, a forgatás nem végezhető el!" De a 152 és 232 mp-okban megvan minden negyedév zárása. Minden intézményemnél problémát okoz. Mi lehet a hiba?

Az ilyen jellegű hibát csak az adatbázis vizsgálatával lehet ellenőrizni, ezért mindenképpen szükséges hibabejelentést tenni.

## 5. A zárási listánál, nem lehetne olyat bevezetni, hogy alleltáranként elszámolt écs lista? Fontos lenne a projektek elkülönített könyvelése miatt.

A zárási listák körének bővítése fejlesztési igényként küldendő be. Jelenleg a 224-es menüpontban kérdezhetőek le az eszközök költséghelyenkénti állománya, az addig az időpontig elszámolt teljes értékcsökkenés összege jelenik meg a listán. Egy adott negyedévben elszámolt értékcsökkenés itt nem kérdezhető le költséghelyenként. Az értékcsökkenés változás és egyenleg költséghelyenkénti kimutatása a 225-ös menüpont segítségével listázható a megfelelő szűrési feltételek megadásával.

- Például:
- Mozgástípus tulajdonság szűrő: Écs mozgások
- Időszak választása: 2022.
- Negyedév választása: 3. negyedév

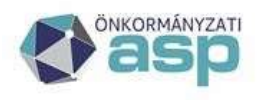

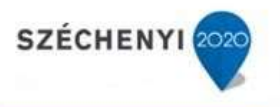

- lista fejlécben költséghelyre szűrés
- lista alatti részen csoportosítási mód megadás
- Szűrt lista nyomtatása
- 6. A 231 mp. esetében a zárást követően a Bruttó/nettó vagyonkimutatás nem egyezik meg az Időszaki változás tabló-Főkönyvenként táblázatban szereplő adatok összesen sorával. Míg az utóbbi a selejtezést tartalmazza, a Bruttó/nettó vagyonkimutatás nem. Mi ennek az oka?

Mindkettő időszak végi állományt mutat, ezért egyezniük kellene. Az ilyen jellegű hibát csak az adatbázis vizsgálatával lehet ellenőrizni, ezért mindenképpen szükséges hibabejelentést tenni.

## 7. A KASZPER modulban is elérhető lesz a szakmai dokumentáció, amely jelenleg csak a KATI modulban látható?

Igen, a KASZPER dokumentáció Segédletek fejezet 1. pontjában lesz egy hivatkozás, amelyre kattintva meg lehet jeleníteni a KATI-ban bemutatott 5.6-os, könyveléssel kapcsolatos fejezetet. Nem kell hozzá átlépni a KATI modulba.

## 8. KATI-ban utólag lezárt évre lehúzott analitika hogy lehetséges?

A mérleget alátámasztó leltáron kívüli eszközlistákat utólag is le lehet kérni, azzal a különbséggel, hogy a mozgásdátum felső korlátja 2019.12.31. A főkönyvi egyeztetők esetében (228,148,338) pedig a számlatükör évének 2019-et kell választani. A 226-os menüpontban pedig a kivezetés dátuma szűrője 2020.01.01. lesz.

9. A KATI modulban az utóbbi két negyedévben nem tudtam Állományba vételi bizonylatot nyomtatni az 552-es menüpontban. Egyéb listázásban az aktivált tételekről tudtam mozgáslistát produkálni de ez szerintem nem megoldás. Hibajegyben jeleztem de a válasz szerint jól kell működnie. Merre induljak el? Talán valami beállítási probléma?

A bizonylatok akkor készülnek el, ha a 94-es menüpontban a mozgástípushoz engedélyezve lettek. A bizonylatok nyomtatása csak a beállítást követően rögzített mozgások esetében jönnek létre, utólagos nyomtatásra nincs lehetőség. Ha a beállítás ellenére a bizonylatok nyomtatása nem történik meg, akkor még ellenőrizzék a böngésző beállítását, hogy nem-e a Letöltések könyvtárba kerültek, és csak nem jelentek meg felugró ablakként a pdf-ek.